## CRFCUhelp

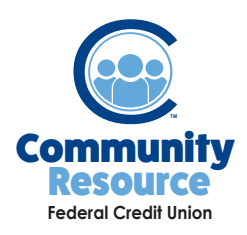

## Using External Account Transfer

Manage your accounts with increased control and flexibility. CRFCU now offers External Account Transfers so you can easily and securely access money from your accounts at other financial institutions. Set up one time or recurring transfers from or to your CRFCU checking or savings accounts.

1. Log into Online Banking and in the main menu, select **Transfers.** Please note: if you have not set up an account for External Account Transfer, you will need to do that first.

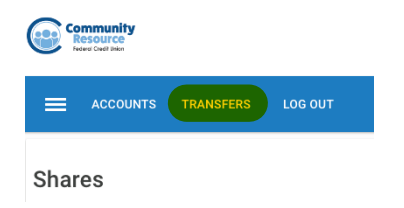

2. Under **Start a New Transfer**, select where to transfer from and where to transfer to in the drop downs. Put in the amount to be transferred and click **Continue.**

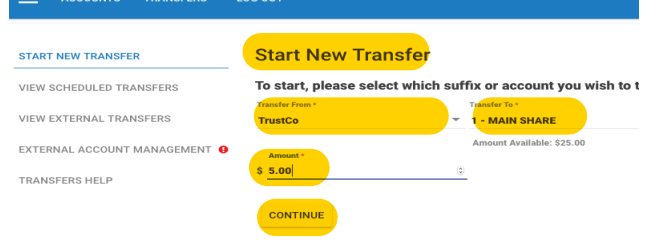

4. You will need to confirm or cancel your transfer.

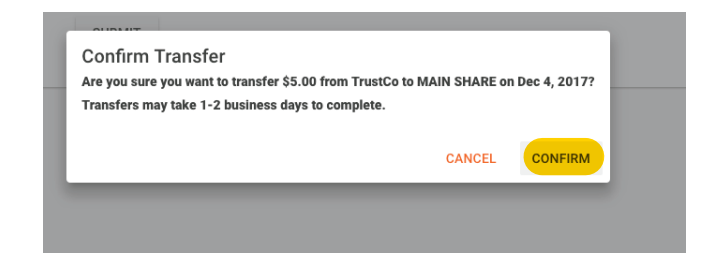

3. Verify the amount of money and the financial institution you are sending it to. Verify the date and choose how often you want the transfer to occur. Click **Submit.**

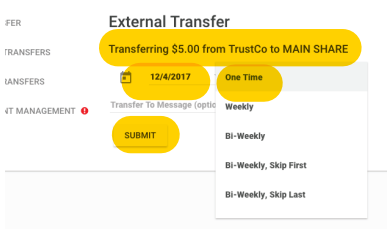

6. You will receive a message that your transfer was successfully submitted.

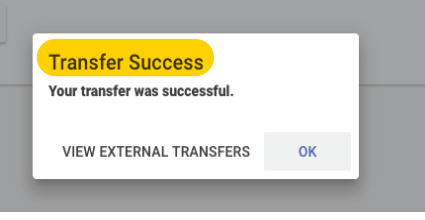

If you have any additional questions or trouble accessing your account, please contact the Credit Union at 518-783-2211.

**info@communityresourcefcu.com**

**518.783.2211**

**20 Wade Road, Latham NY | 631 Bloomingrove Dr. N. Greenbush, NY**

## **www.communityresourcefcu.com**

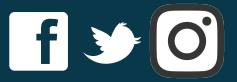